# **Banner 9 Training**

# **Home Screen**

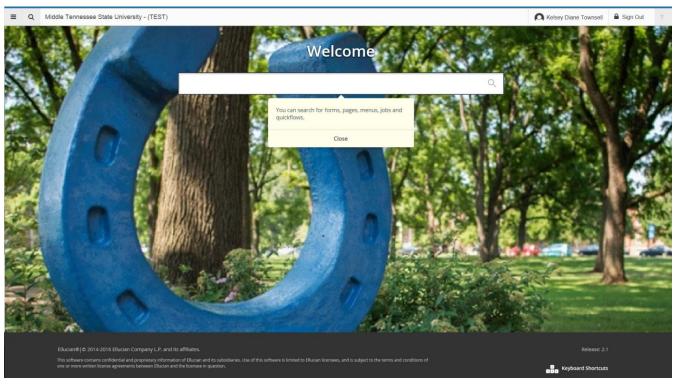

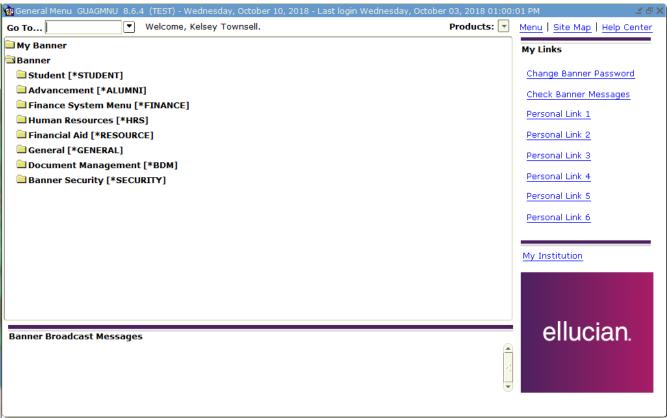

### Menu Button: Replaces My Banner and file folder drill down process

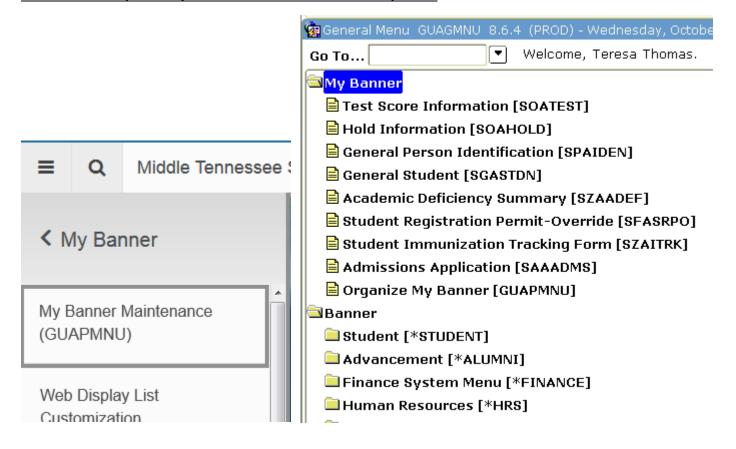

Search Button: Replaces F5 Go To...when on another form or Drop Down to Search for Form Names or Descriptions

Shortcut Keystroke: Control + Shift + Y

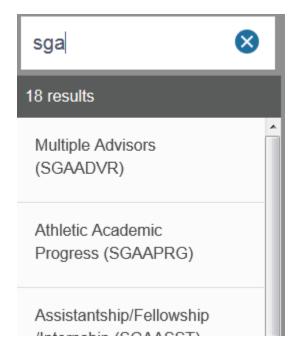

Q

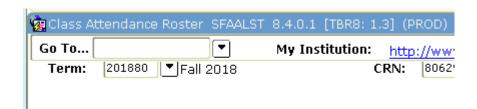

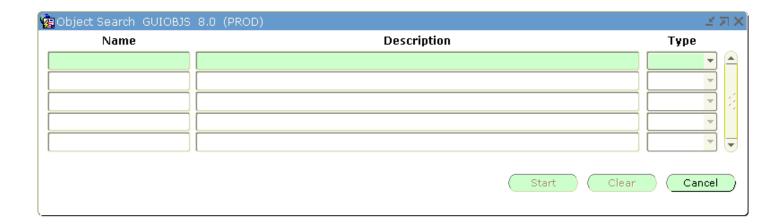

# Recently Opened: Replaces the Up and Down Keyboard Arrows to view recently accessed forms

Shortcut Keystroke: Control + Y

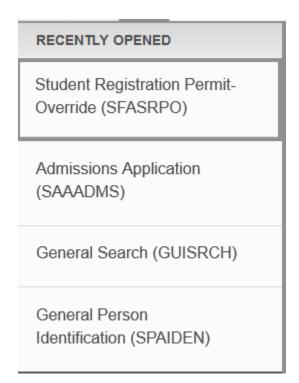

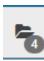

## Related and Tools Buttons: Replaces Options Menu Item

Shortcut Keystroke: Alt + Shift + R

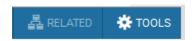

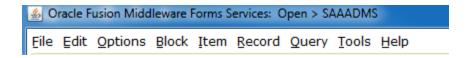

Message Area is now in top right corner. Click on the tan colored number block to make the message disappear to get

to the Start Over button: Replaces message in bottom left corner

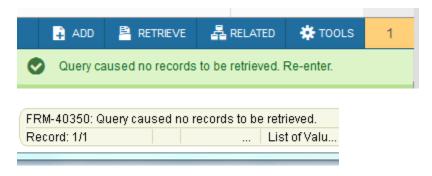

### Retrieve Button: Replaces BDM Display button

NOT CURRENTLY WORKING, BUT SHOULD BE COMING SOON

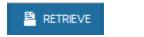

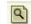

### Add Button: Replaces BDM Add button

NOT CURRENTLY WORKING, BUT SHOULD BE COMING SOON

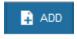

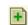

<u>Insert and Delete Buttons are now at each section rather than top: Replaces Insert Record and Remove Record Buttons in the menu bar</u>

Shortcut Keystroke: F6 to insert, Shift + F6 to delete

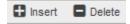

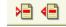

<u>Previous Section and Next Section Buttons are now at the bottom left rather than the top: Replaces Previous Record</u> and Next Record buttons in the menu bar

Shortcut Keystroke: Up and Down arrow keys

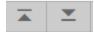

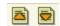

## Save Button now at bottom right rather than top left: Replaces Save disk icon at top

Shortcut Keystroke: F10

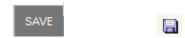

# **More Information Button: Replaces Light Bulb**

Able to add, but no information currently saved:

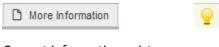

Current information exists:

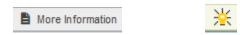

### **High Contrast**

In Chrome google High Contrast Chrome and add in the Chrome Web Store. Increased Contrast

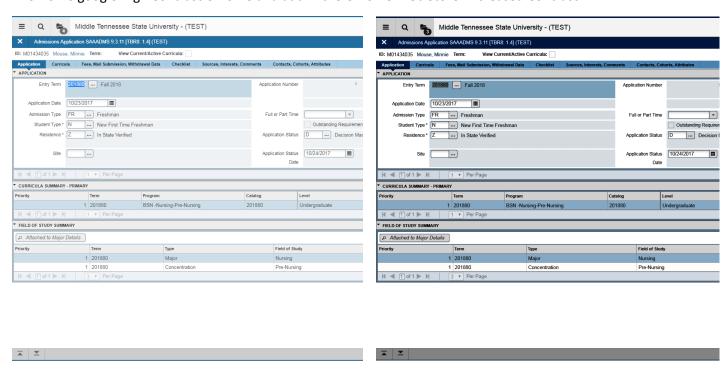

# **GUISRCH**

| General Search GUISR  Additional ID                                                                                                    | CH 8.6 (TEST) 0000000000                                                                                              | E-mail                  | Country Code Area Code | Phone Number        |  |  |  |  |
|----------------------------------------------------------------------------------------------------|----------------------------------------------------------------------------------------------------|-------------------------|------------------------|---------------------|--|--|--|--|
| Enter one search criteria (Alternate Id,E-Mail,Telephone) and press Next Block to list matching records                                               |                                                                                                    |                         |                        |                     |  |  |  |  |
| ID                                                                                                    | First Name                                                                                                    | Middle Name             | Last Name              | Birth Date          |  |  |  |  |
|                                                                                                    |                                                                                                    |                         |                        |                     |  |  |  |  |
|                                                                                                    |                                                                                                    |                         |                        |                     |  |  |  |  |
|                                                                                                    |                                                                                                    |                         |                        |                     |  |  |  |  |
|                                                                                                    |                                                                                                    |                         |                        |                     |  |  |  |  |
|                                                                                                    |                                                                                                    |                         |                        |                     |  |  |  |  |
|                                                                                                    |                                                                                                    |                         |                        |                     |  |  |  |  |
|                                                                                                    |                                                                                                    |                         |                        |                     |  |  |  |  |
|                                                                                                    |                                                                                                    |                         |                        |                     |  |  |  |  |
|                                                                                                    |                                                                                                    |                         |                        |                     |  |  |  |  |
|                                                                                                    |                                                                                                    |                         |                        |                     |  |  |  |  |
|                                                                                                    |                                                                                                    |                         |                        |                     |  |  |  |  |
|                                                                                                    |                                                                                                    |                         |                        |                     |  |  |  |  |
|                                                                                                    |                                                                                                    |                         |                        |                     |  |  |  |  |
| ≡ Q <b>5</b>                                                                                                    | Middle Tennessee Sta                                                                                                  | ate University - (TEST) | Kelsey Diane Townsell  | ☐ Sign Out ?        |  |  |  |  |
| X General Search G                                                                                                    | SUISRCH 9.3 (TEST)                                                                                                    |                         | ADD PRETRIEVE          | ■ ARELATED ** TOOLS |  |  |  |  |
| Additional ID:                                                                                                    |                                                                                                    | E-mail:                 |                        | Go                  |  |  |  |  |
| Country Code:                                                                                                    |                                                                                                    | Area Code:              |                        |                     |  |  |  |  |
|                                                                                                    | Phone Number:  Enter one search criteria (Additional Id,E-Mail,Telephone) and press Press GO to list matching records |                         |                        |                     |  |  |  |  |
| Get Started: Complete the fields above and click Go. To search by name, press TAB from an ID field, enter your search criteria, and then press ENTER. |                                                                                                    |                         |                        |                     |  |  |  |  |
|                                                                                                    |                                                                                                    |                         |                        |                     |  |  |  |  |
|                                                                                                    |                                                                                                    |                         |                        |                     |  |  |  |  |
|                                                                                                    |                                                                                                    |                         |                        |                     |  |  |  |  |
|                                                                                                    |                                                                                                    |                         |                        |                     |  |  |  |  |
|                                                                                                    |                                                                                                    |                         |                        |                     |  |  |  |  |
|                                                                                                    |                                                                                                    |                         |                        |                     |  |  |  |  |
|                                                                                                    |                                                                                                    |                         |                        |                     |  |  |  |  |
|                                                                                                    |                                                                                                    |                         |                        |                     |  |  |  |  |
|                                                                                                    |                                                                                                    |                         |                        |                     |  |  |  |  |
|                                                                                                    |                                                                                                    |                         |                        |                     |  |  |  |  |
|                                                                                                    |                                                                                                    |                         |                        |                     |  |  |  |  |

# **SOAIDNS**

| Rerson Search Detail SOAIDNS 8.7                                                                                            | (TEST) 3000000000000000000000000000000000000 | *********                                                    | × × × × × × × × × × × × × × × × × × ×                                                                                                    |
|----------------------------------------------------------------------------------------------------|----------------------------------------------|--------------------------------------------------------------|----------------------------------------------------------------------------------------------------|
| ID Last Name                                                                                                    | First Name Middle Name                       | Birth Date Gender Indicator                                  |                                                                                                    |
| Address Details Type Street                                                                                                 | City Province                                | ZIP or<br>e Postal Code Telephone                            | From Date To Date Indicator                                                                                                    |
| General Learner Term Status Residence                                                                                       | Class Fu                                     | Il or Part Time Activity Date                                | Registration Terms Term                                                                                                    |
| Curricula Summary Priority Term Program End: Outcome Key                                                                    | Student T Catalog Level  /: Admission Type   | Campus                                                       | Rate: College Degree  ission: Matriculation:                                                                                                    |
| Field of Study Summary Priority Term Type                                                                                   | e Field of Study                             | Department                                                   | Attached to Major                                                                                                    |
| Middle Tennessee State Univ  Merson Search Detail SOAIDNS 0.3.11 (TEST)  PERRON SEARCH DETAIL  Basic Filter Advanced Filter | ersity - (TEST)                              |                                                              | Kelsey Diane Townsell Sign Out ?  ADD RETRIEVE ARELATED TOOLS 1  Enter a query; press F8 to execute.                                                                   |
| ID                                                                                                    | ♦ First Name                                 | Middle Name                                                  | or •                                                                                                    |
| ID Last Name First Name  * SOUNDES SEARCH  Sounds IKe_Last   Name   Search   Cancel                                         | Middle Name Preferred First N                | First Name                                                   | Clear All Go Sirth Date Gender Change indicator  [3] Insert                                                                                                    |
| Type Decorption street City  If ■ ① of 1 ▶ 》 3 ▼ Per Page  ▼ ACTIVE EMAIL ADDRESSES                                         | State or Province ZIP or Post                | al Codef Nation Nation Description A  Email Type Description | rea Code Phone Number From Date To Date Inactive Indicator  Record 1 of 1    Record 1 of 1                                                                             |
|                                                                                                    | Enrollment Status Decorption                 | Enrollment Date TI                                           | Record 1 of 1  Time Status Decorption    Time Status Decorption                                                                                                    |
|                                                                                                    |                                              |                                                              | Record 1 of 1  ☐ Insert ☐ Delete 『 Copy   ▼, Filter                                                                                                    |
| Term Description                                                                                                    | Academic Standing                            | Academic Standing Description                                | Dean's List                                                                                                    |
| ▼ Of 1 ▶                                                                                                    | Type Description                             | Residence Description Class                                  | Record 1 of 1    Insert   Delete   Fix Copy   Y, Filter     Clase Description   Full or Part Time                                                                      |
| ( ◀ ① of 1 ▶ )                                                                                                    |                                              |                                                              | Record 1 of 1                                                                                                    |
| ▼ CURRICULA SUMMARY  Priority Term Program Catalog Li                                                                       | evel Campus Coll                             | lege Degree End Out                                          | Call Insert         □ Delete         Fig. Copy         Type           Insert         □ Delete         Fig. Copy         Type           Admission         Matriculation |
|                                                                                                    |                                              |                                                              |                                                                                                    |

### **GUIALTI**

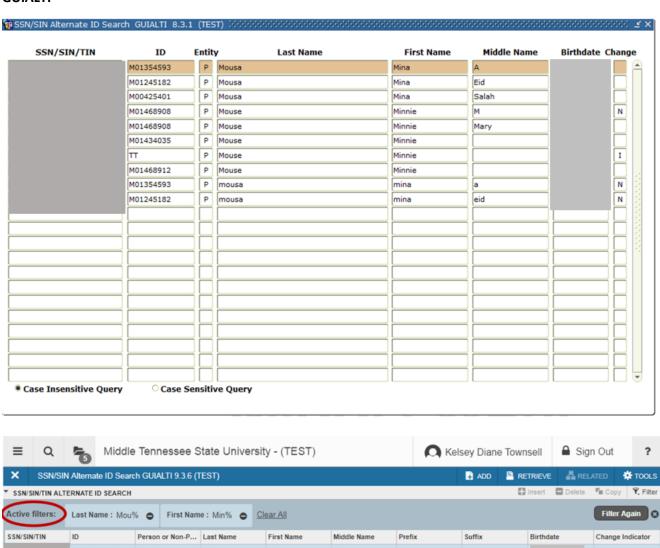

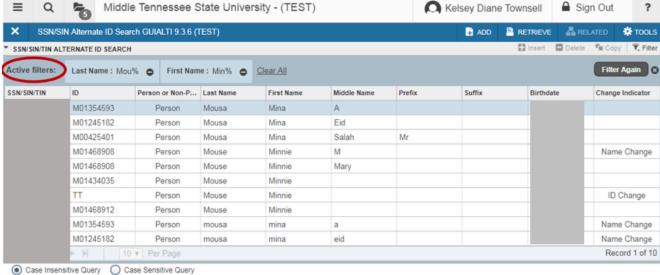

\* Displays your search criteria above and allows you to update filters using buttons

#### **SAAADMS**

### (Application Tab)

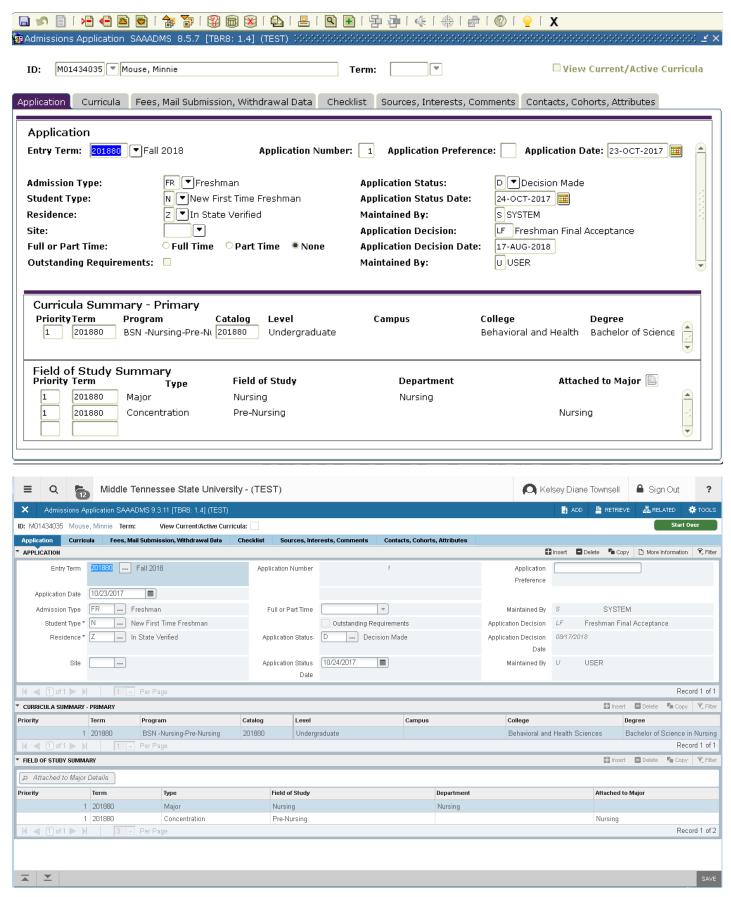

### **SAAADMS**

# (Curriculum/Field of Study Tab)

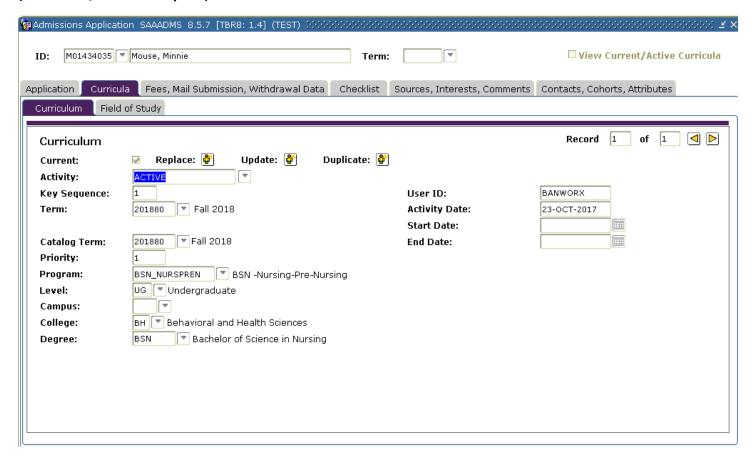

- \* Two tabs in Ban 8 under Curricula (Curriculum and Field of Study) are now combined
- \* Currently on the Field of Study tab you can view Curriculum at the top, in Ban 9 that section is updateable

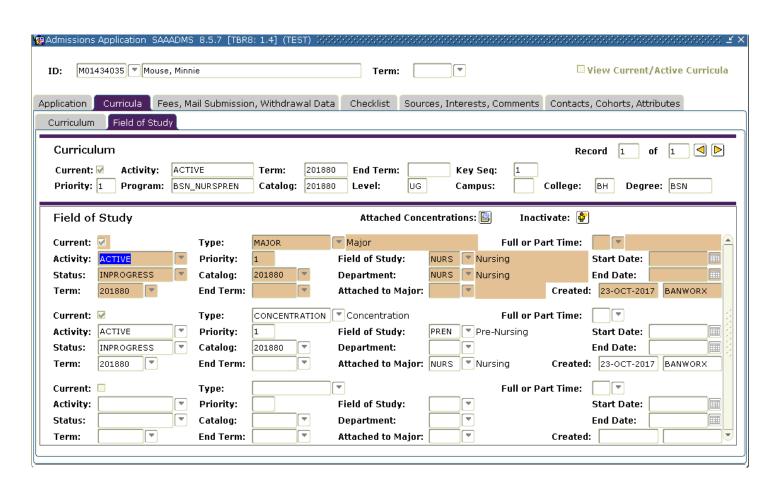

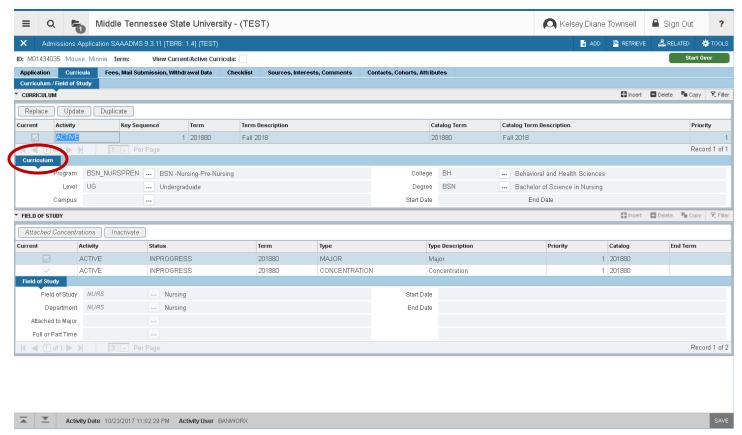

#### **SAAADMS**

### (Checklist Tab)

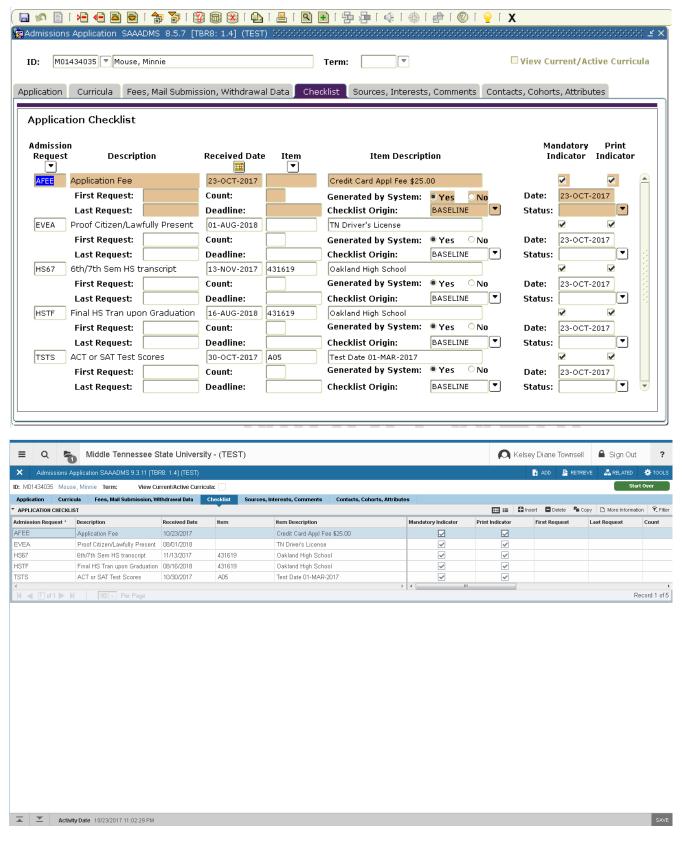

\* Checklist condensed to one line across, left side is most pertinent information

#### **SPAIDEN**

### (Address)

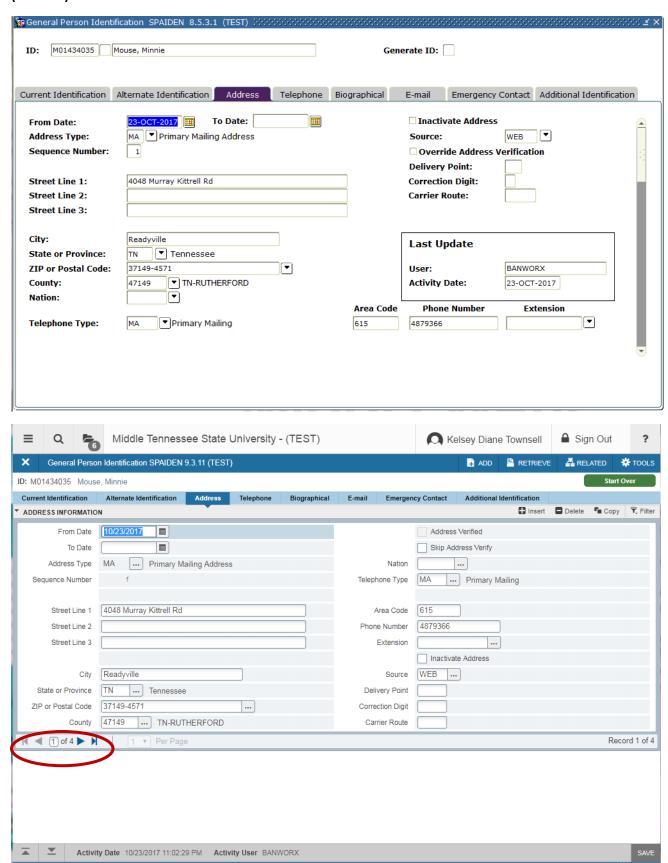

\* Records are at the bottom instead of looking for a scroll bar

#### **SPAIDEN**

### (Telephone)

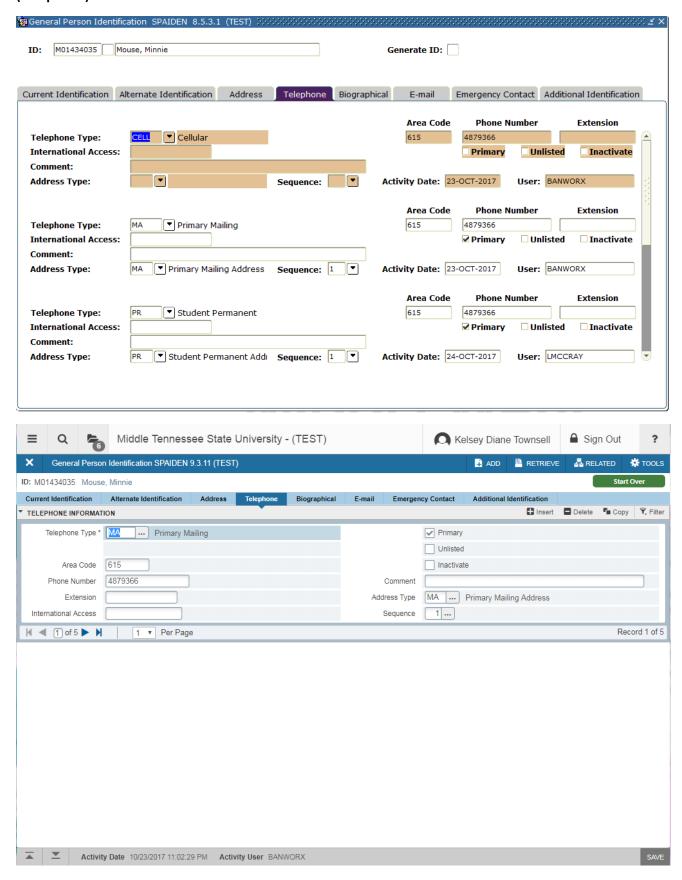

Only displays one phone per page, can reset but the settings won't save

#### **SPAIDEN**

### (Biographical)

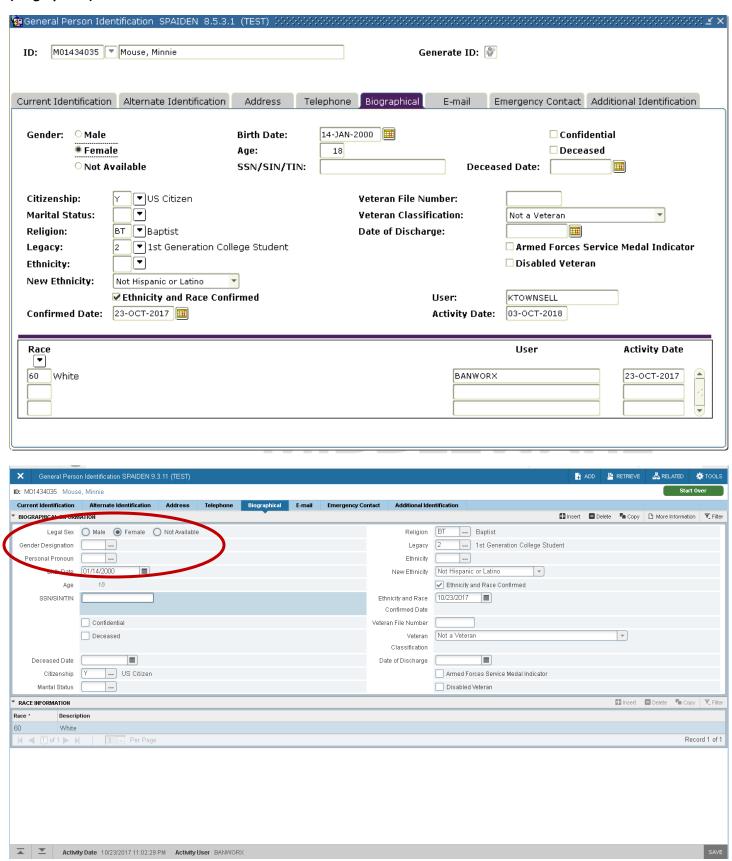

\* Legal Sex, Gender Designation, Personal Pronoun are all new fields/not yet used

### (Decision Processing)

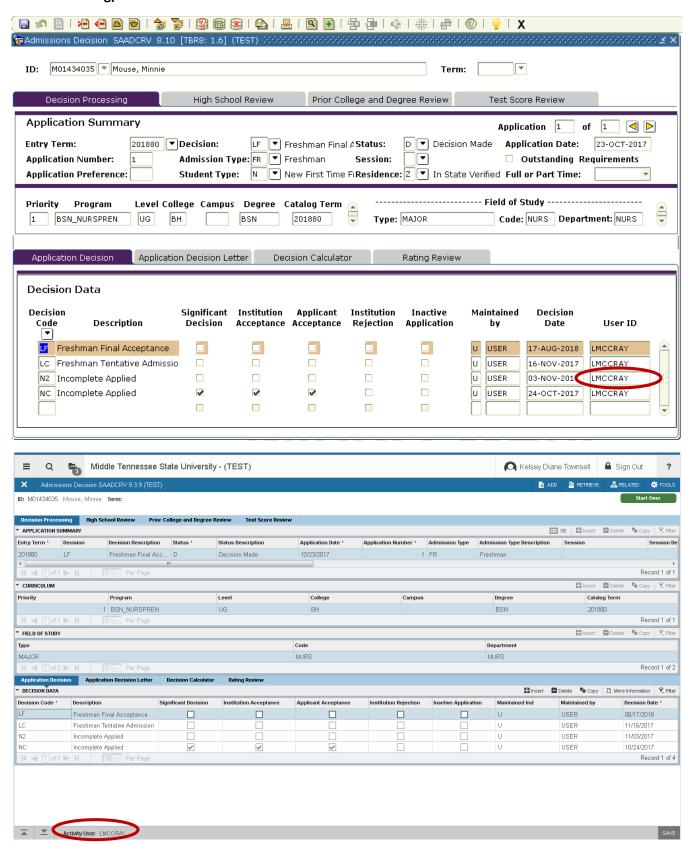

**∡** | **⊻** 

# (High School Review)

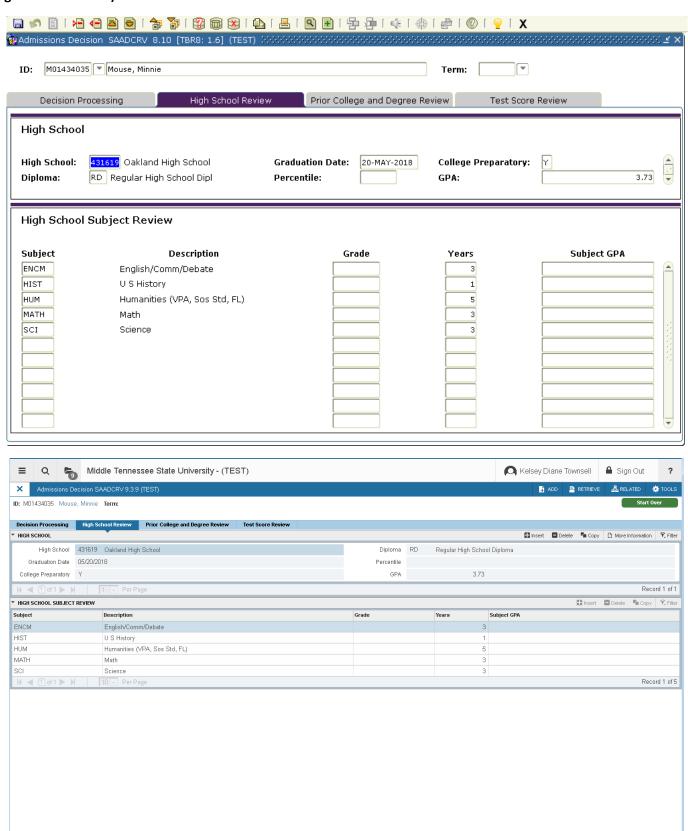

# (Prior College and Degree Review)

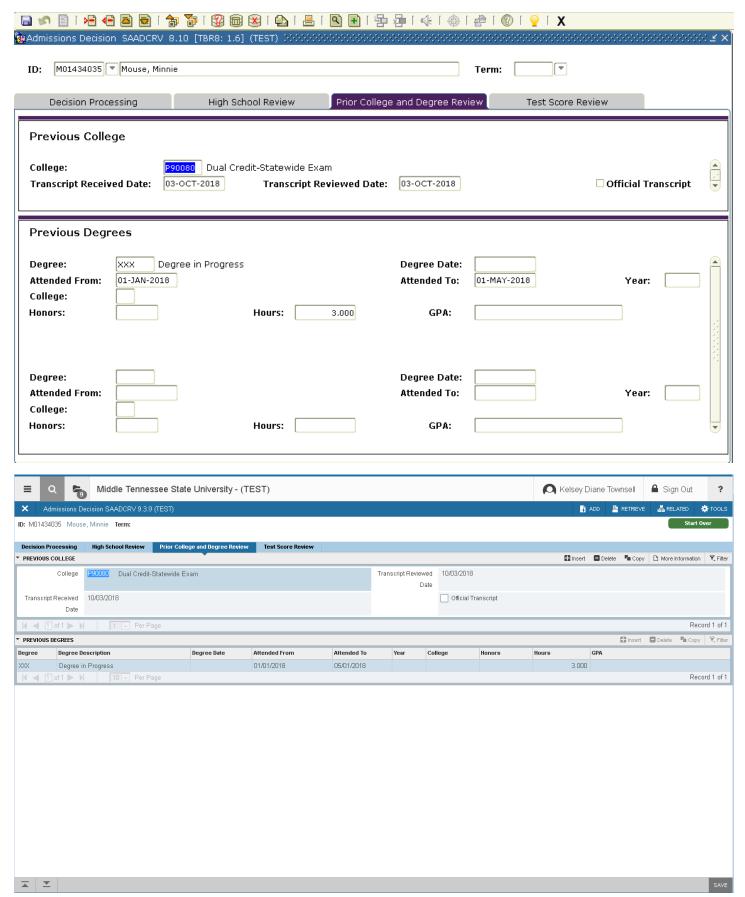

**⊼ ⊻** 

### (Test Score Review)

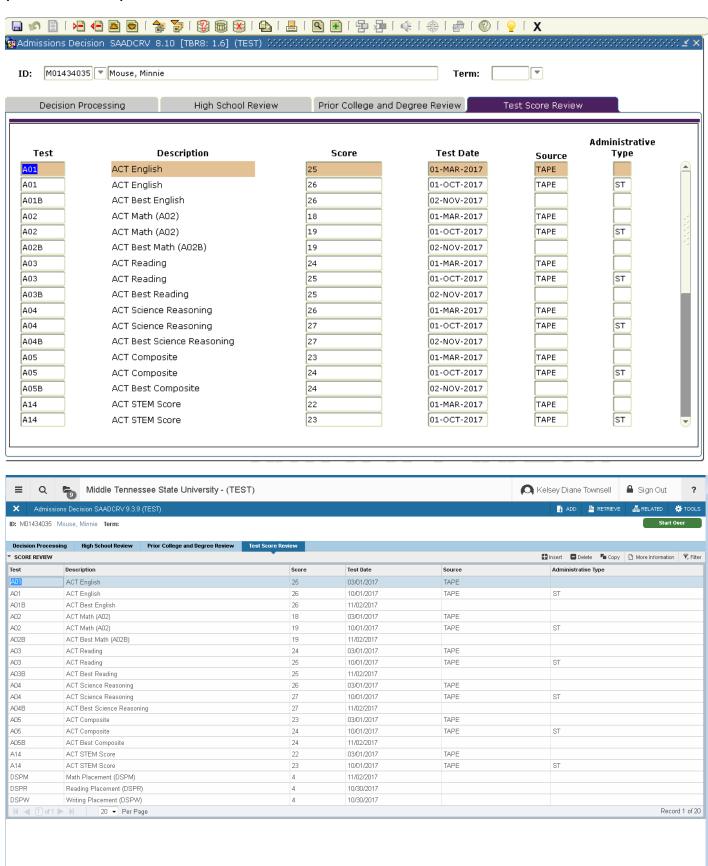

#### **SGASTDN**

### (Learner)

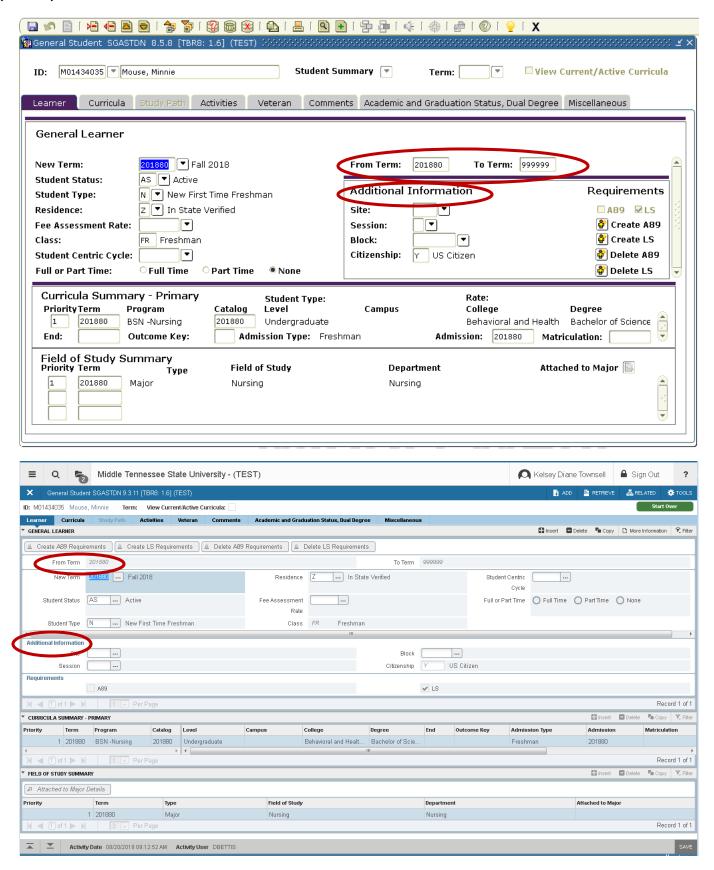

\* Additional Information now listed in column below (you can ignore this)

#### **SGASTDN**

(Curricula) same changes as SAAADMS layout

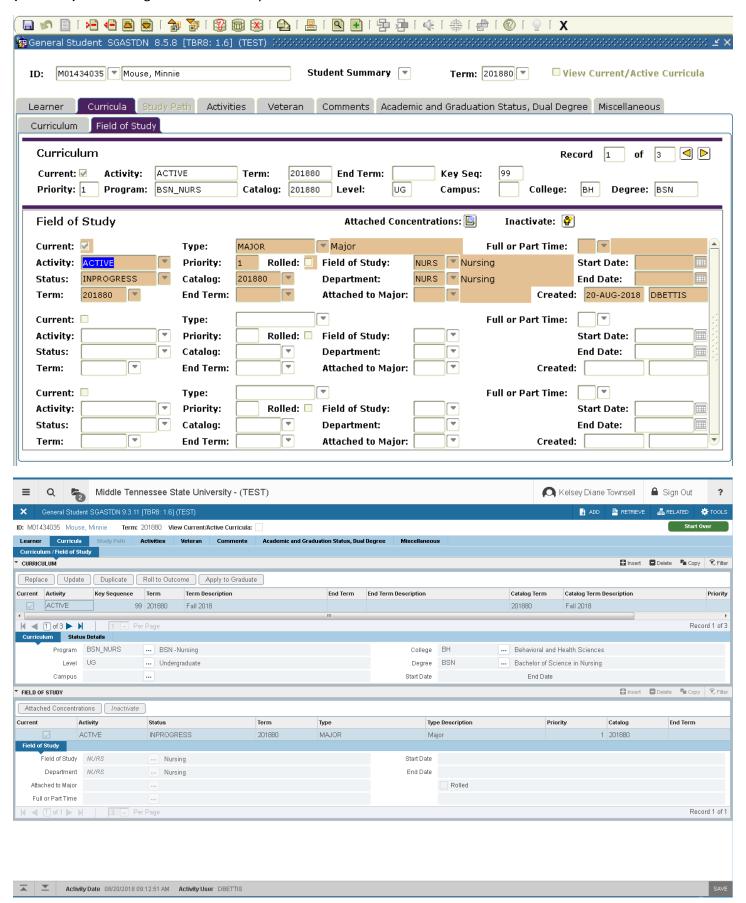

### **SGASTDN**

# (Academic and Graduation Status, Dual Degree)

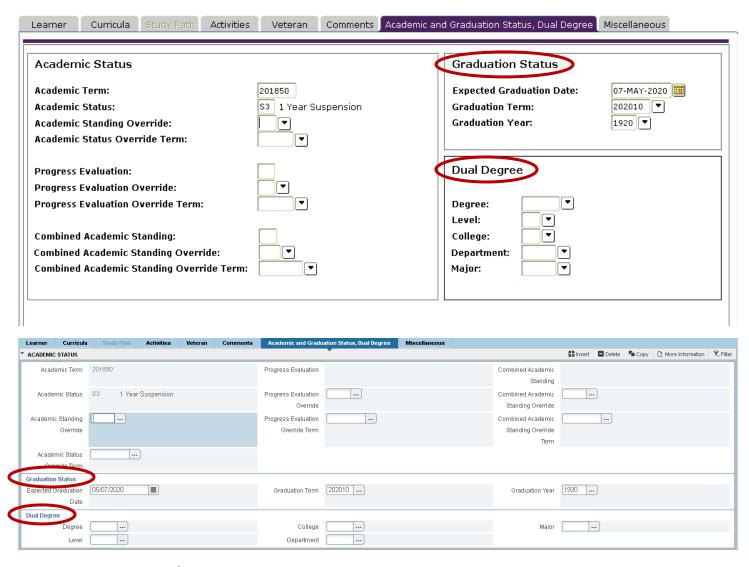

\* Graduation Status/Dual Degree are now listed below Academic Status

#### **SOAHSCH**

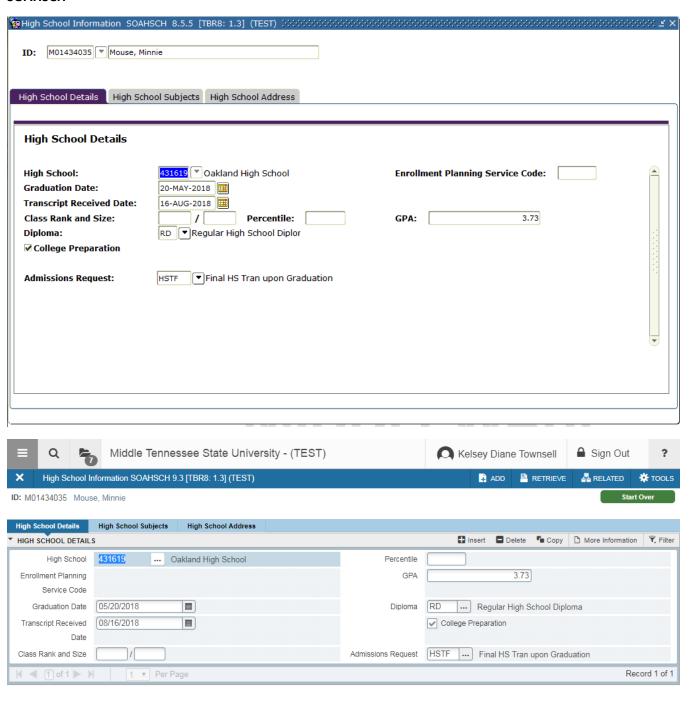

\* Split into two columns, HS/Grad Date/Trans Rec'd Date on left, GPA/RD/HS67 etc. on right

#### **SOAHSCH**

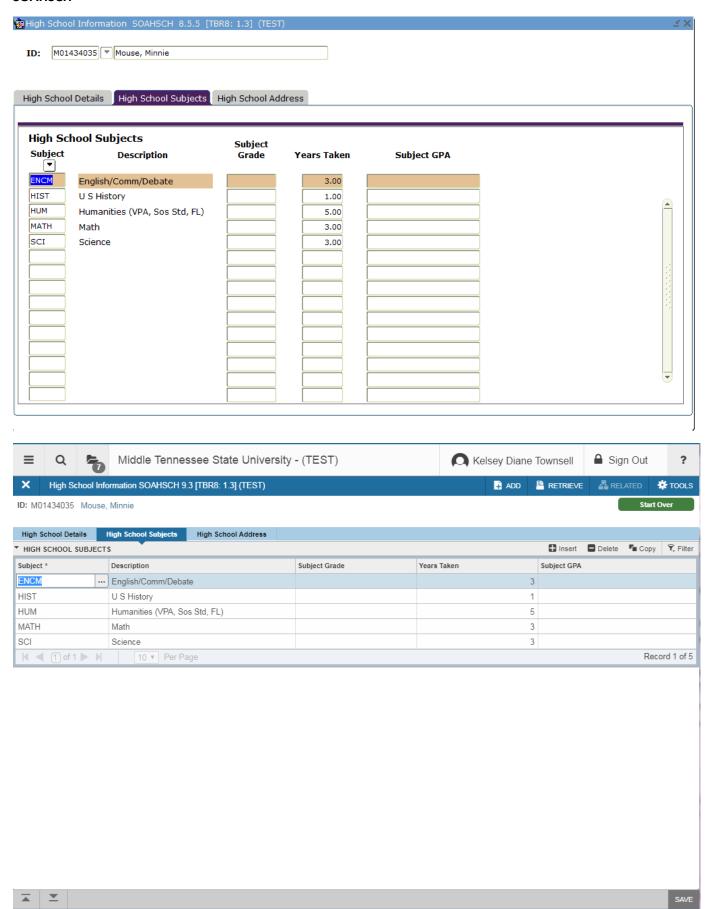

#### **SOATEST**

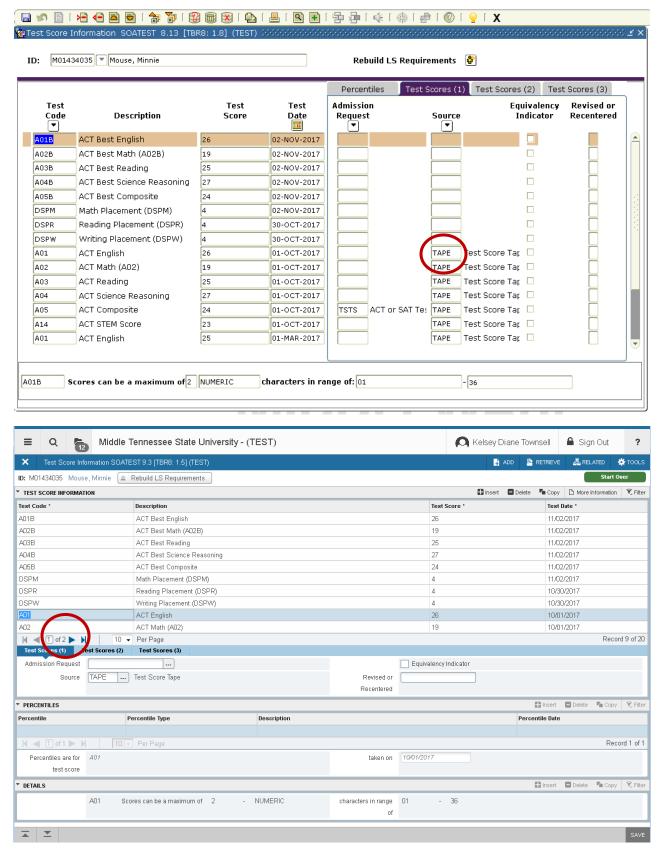

- Source is now only visible when you are on that record displays in row below
- Scroll bar is replaced with pages, can select more than 10 per page, but this setting won't save

#### **SOAPCOL**

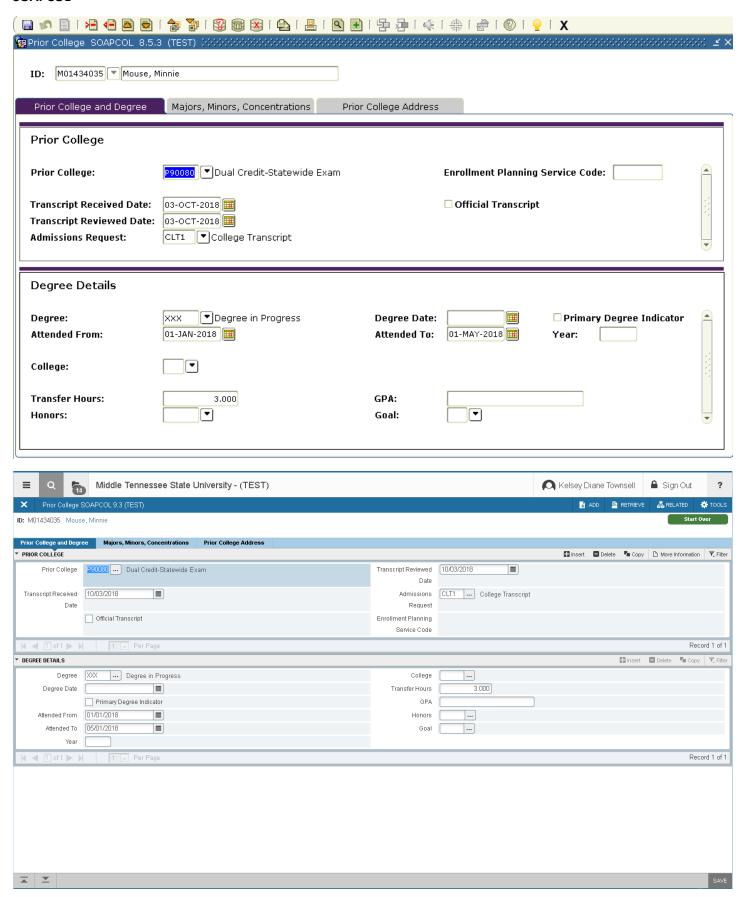

\* Attend From/Attend To now listed vertically on the left and Transfer Hours/GPA info listed vertically on right

#### **SZAADEF**

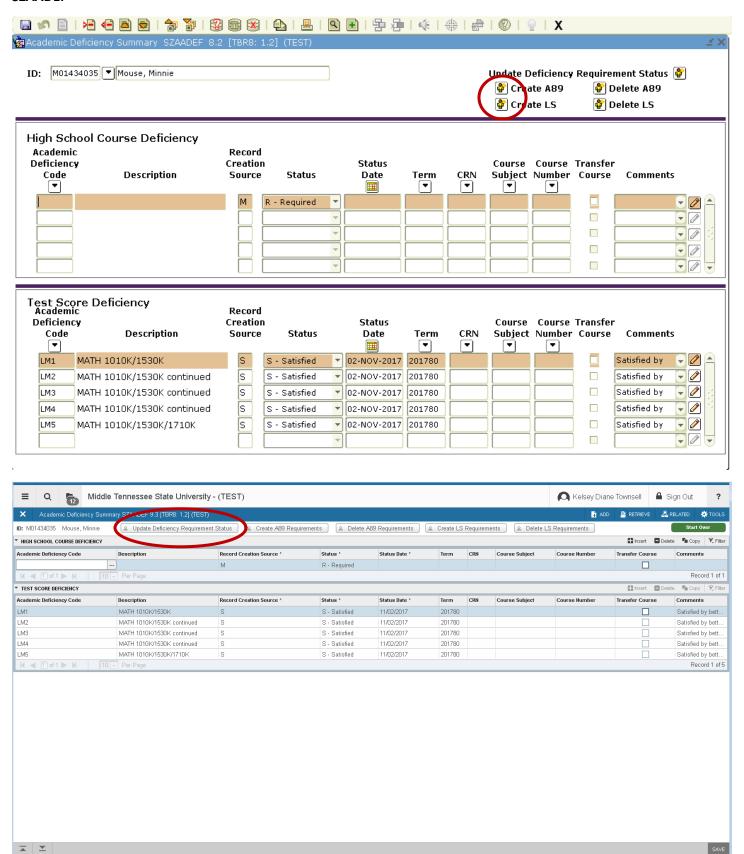

\* Buttons on top right of Ban 8 are now listed across the top of the page. (these are not tabs)

### **SGASADD**

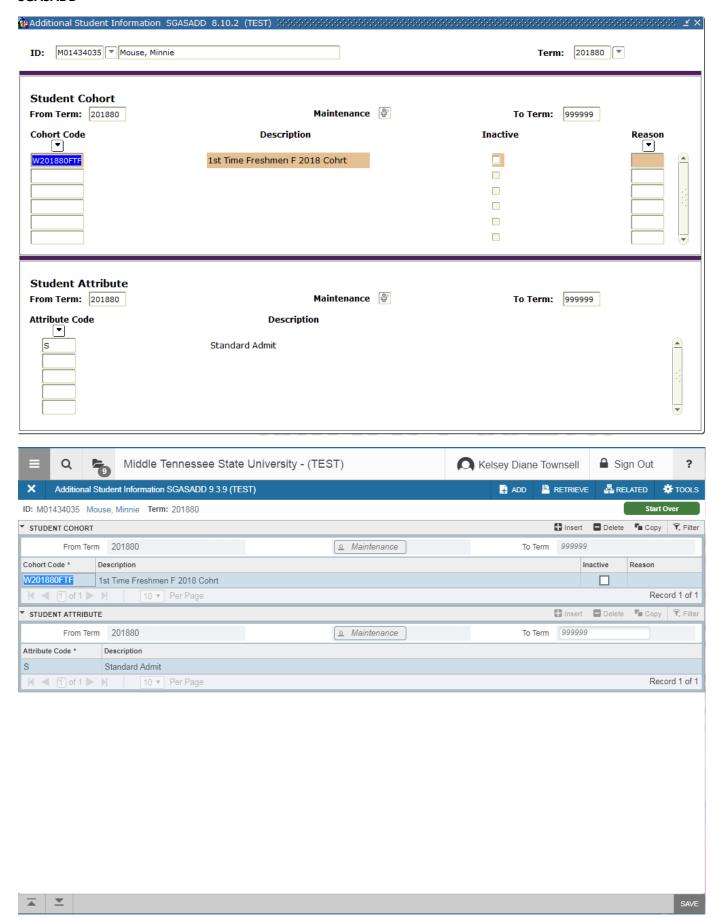

#### **SOAHOLD**

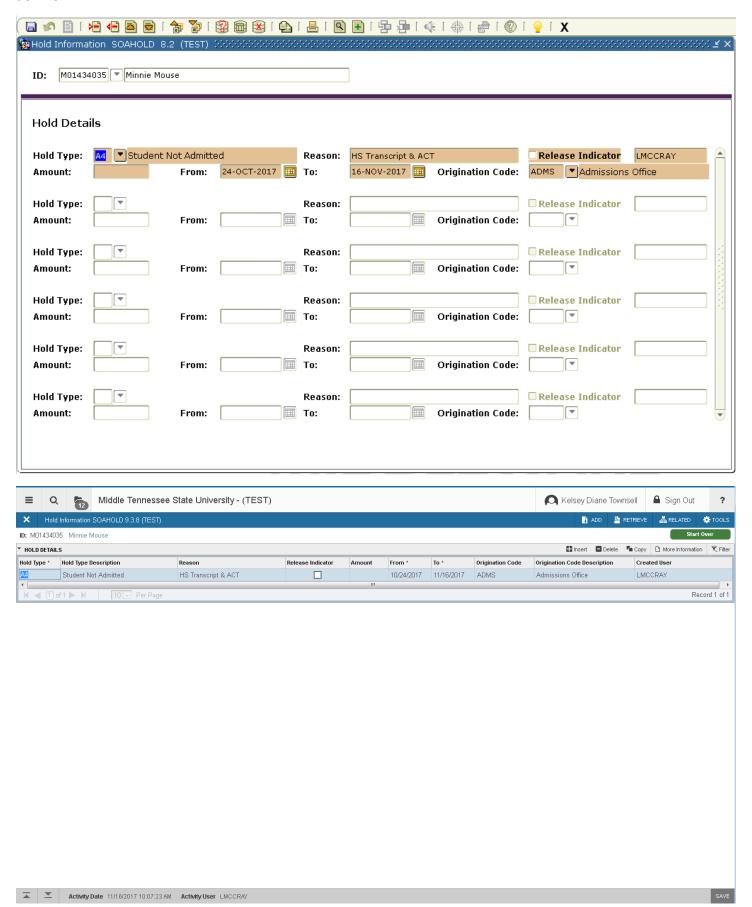

#### **SZAITRK**

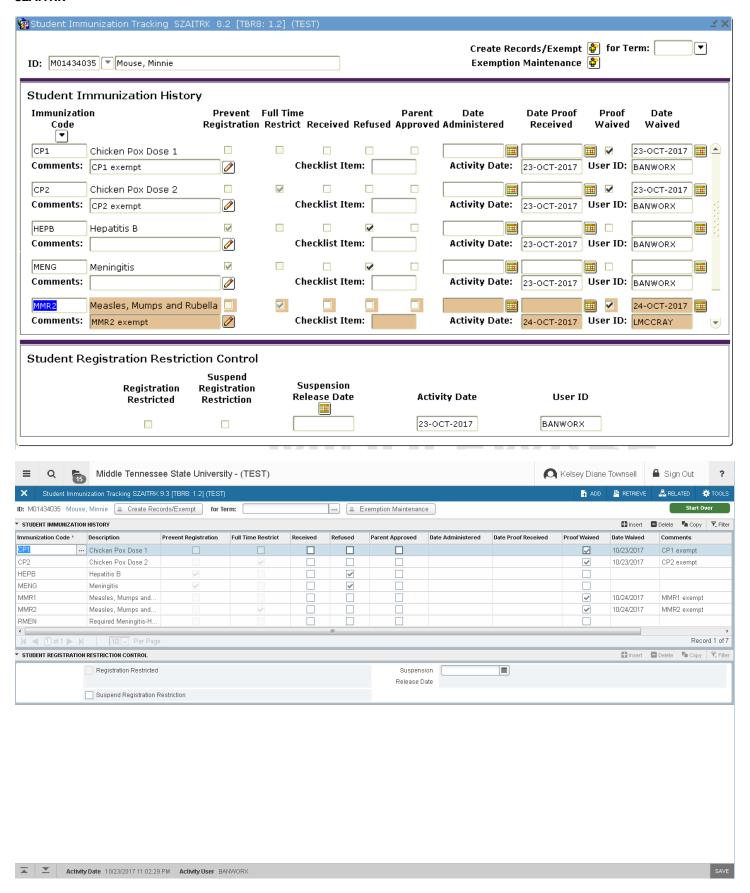

\* No need to scroll on this page in Ban 9

### **SGAADVR**

**⊼** ⊻

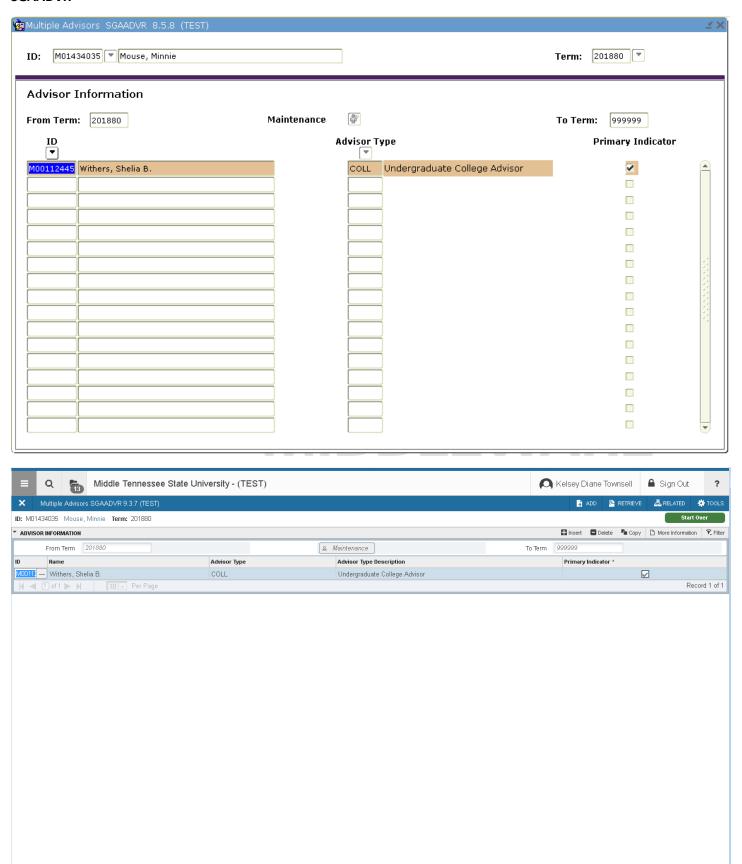

#### **SFASRPO**

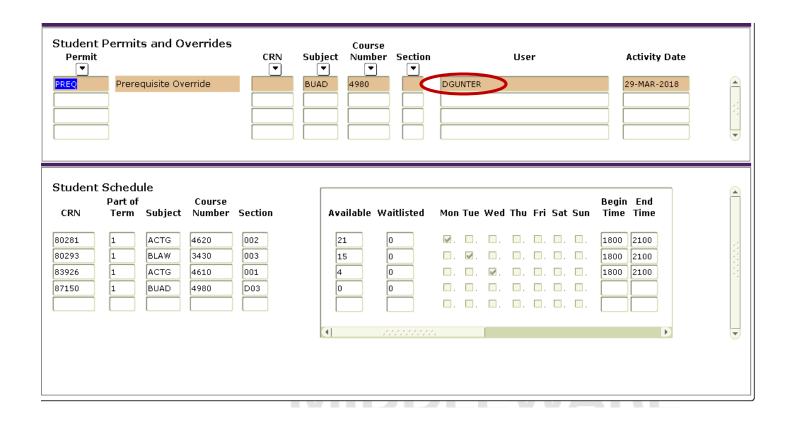

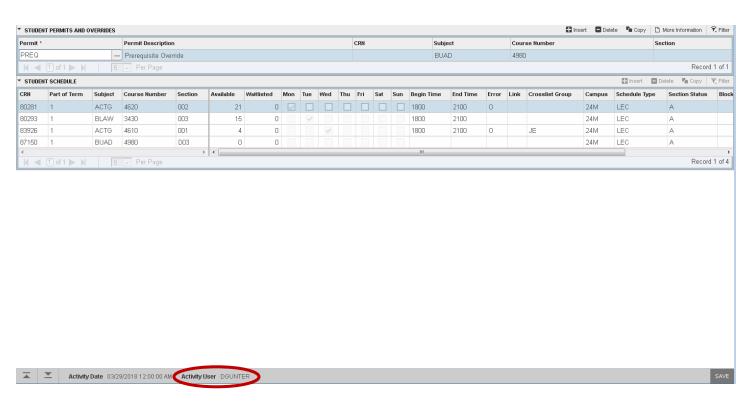

#### **SFASTCA**

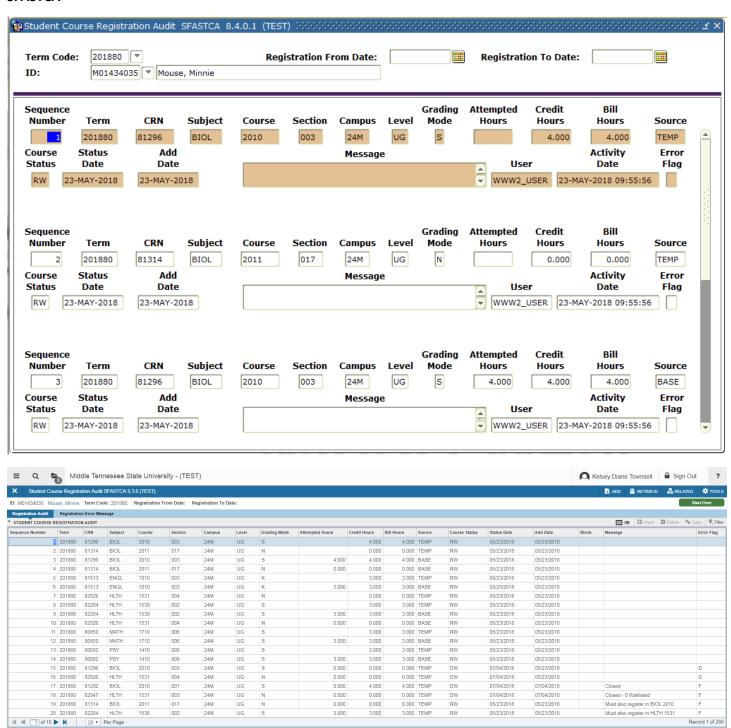

\* Compressed to one line per course with 20 lines per page

Activity Date 05/23/2018 09:55:56 AM Activity User WWW2\_USER

#### **SFAALST**

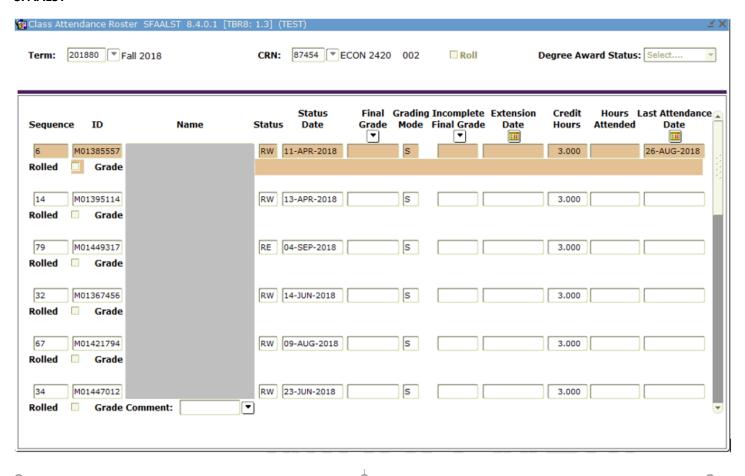

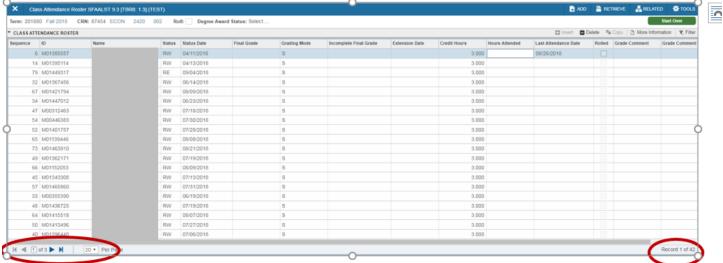

\* See how many students in the course at bottom right side of screen (Record 1 of 42)

## **SSASECQ**

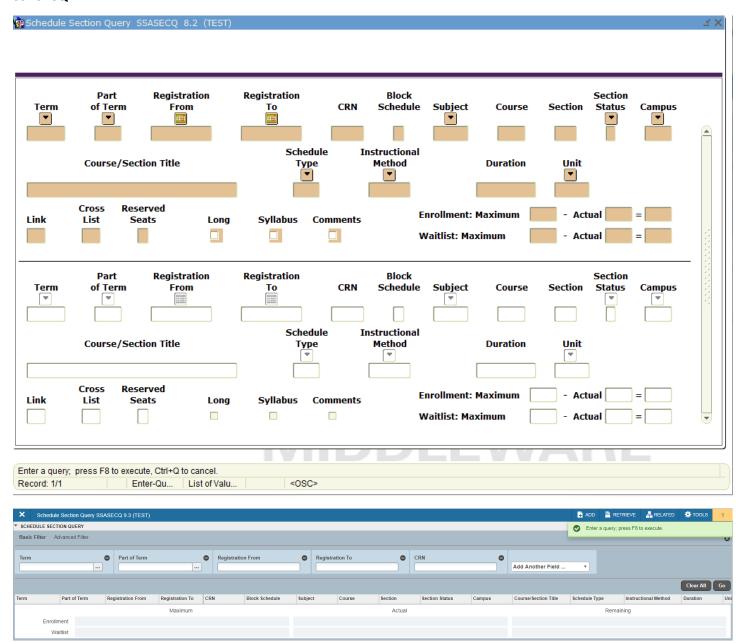

\* Term = 201880/Subject = ACTG/Section Status = A

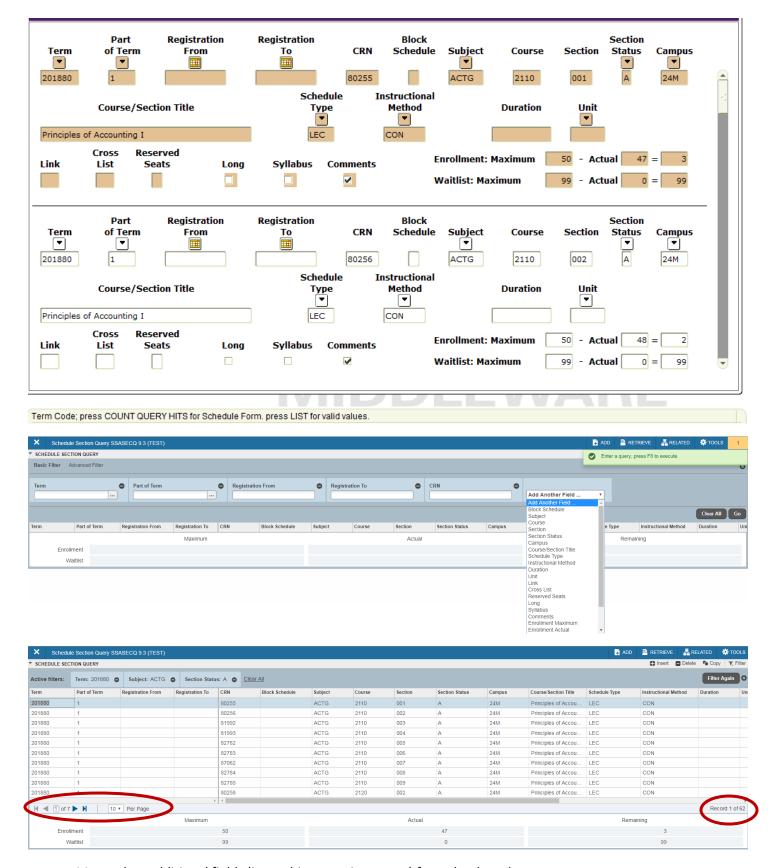

\* Must select additional fields (i.e., subject, section status) from the drop down menu

### **SHATERM**

**X Y** 

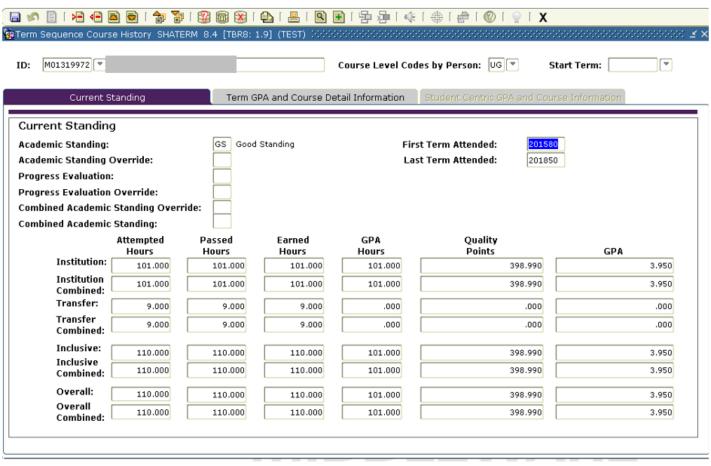

| CURRENT STANDING    |                           |              |              |                     |                |                   | 🚹 Insert 🖨 Delete 🧖 Copy 👻 F |
|---------------------|---------------------------|--------------|--------------|---------------------|----------------|-------------------|------------------------------|
| Academic Standing   | GS Good Standing          |              |              | Combined Academic   |                |                   |                              |
|                     |                           |              |              | Standing Override   |                |                   |                              |
| Academic Standing   |                           |              |              | Combined Academic   | ** No Combined | Academic Standing |                              |
| Override            |                           |              |              | Standing            |                |                   |                              |
| Progress Evaluation | ** No Progress Evaluation |              |              | First Term Attended | 201580         |                   |                              |
| Progress Evaluation |                           |              |              | Last Term Attended  | 201850         |                   |                              |
| Override            |                           |              |              |                     |                |                   |                              |
|                     | Attempted Hours           | Passed Hours | Earned Hours |                     | GPA Hours      | Quality Points    | GPA                          |
| Institution         | 101.000                   | 101.000      | 101.000      |                     | 101.000        | 398.990           | 3.950                        |
| Institution         | 101,000                   | 101,000      | 101,000      |                     | 101.000        | 398.990           | 3.950                        |
| Combined            | 707.000                   | 707.000      | 707.000      |                     | 707.000        | 390.990           | 3.900                        |
| Transfer            | 9.000                     | 9.000        | 9.000        |                     | 0.000          | .000              | .000                         |
| Transfer Combined   | 101.000                   | 101.000      | 101.000      |                     | 101.000        | 398.990           | 3.950                        |
| Inclusive           |                           | 9.000        |              |                     | 0.000          | .000              |                              |
| Inclusive Combined  | 110.000                   | 110.000      | 110.000      |                     | 101.000        | 398.990           | 3.950                        |
| Overall             | 110.000                   | 110.000      | 110.000      |                     | 101.000        | 398.990           | 3.950                        |
| Overall Combined    | 110.000                   | 110.000      | 110.000      |                     | 101.000        | 398.990           | 3.950                        |

## **SHATRNS**

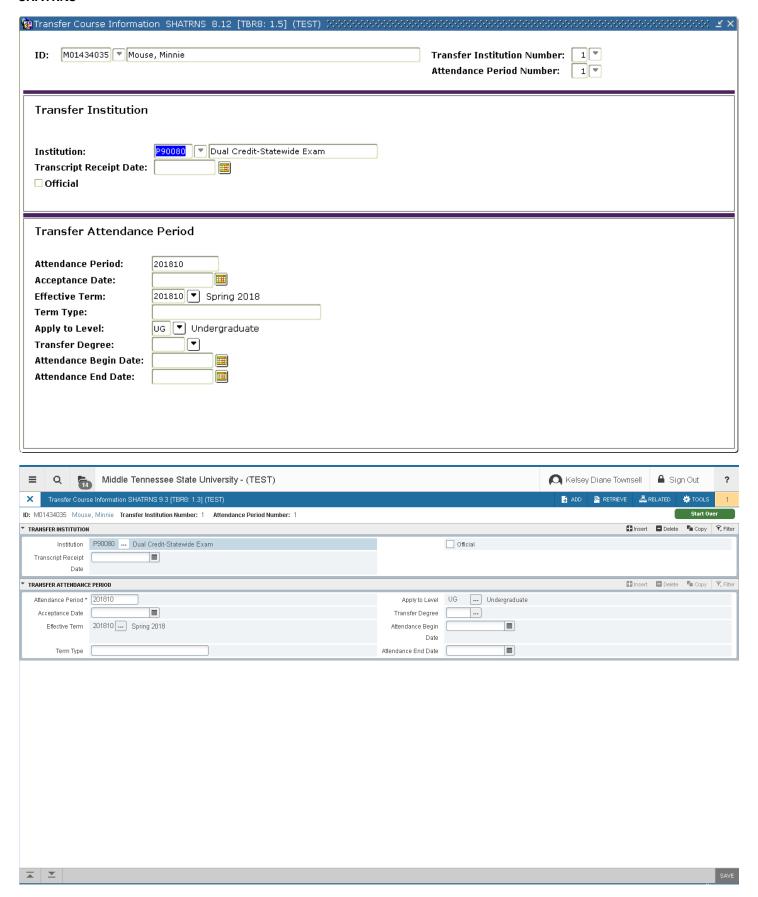

# **SHATAEQ**

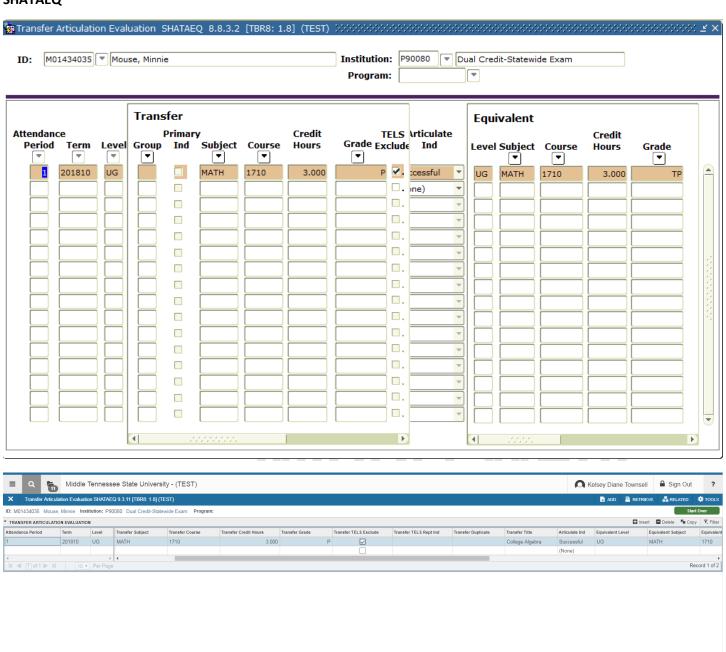

\* Transfer and Equivalent blocks are together within one scroll on the right

### **SZRRPTS**

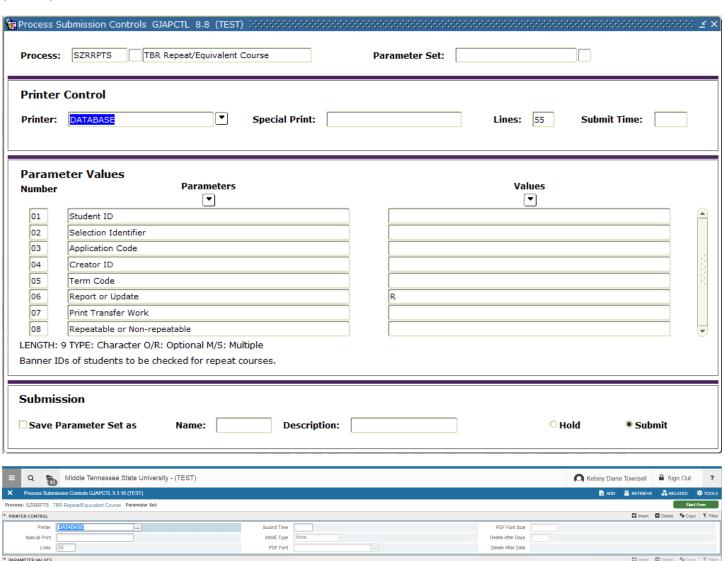

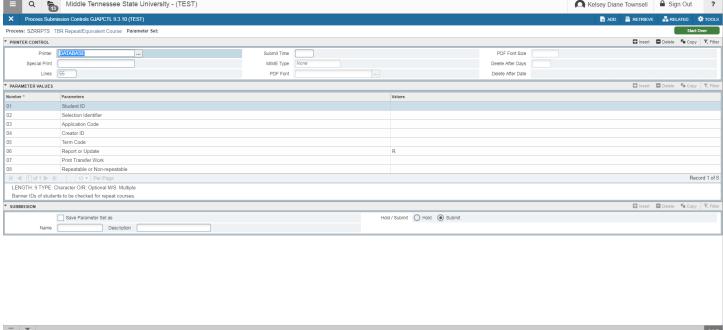

\* Extra options in the Printer Control block

### **SHATATR**

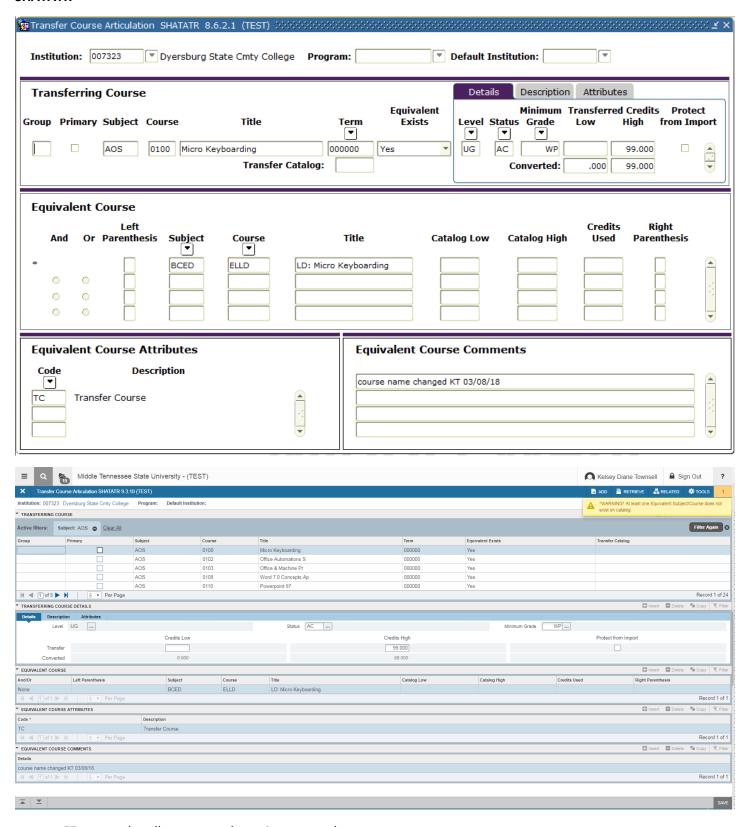

- F7 to search pulls up a search section across the top
- Multiple rows displayed at once
- Details are now below instead of on the right

## **SZACRSE**

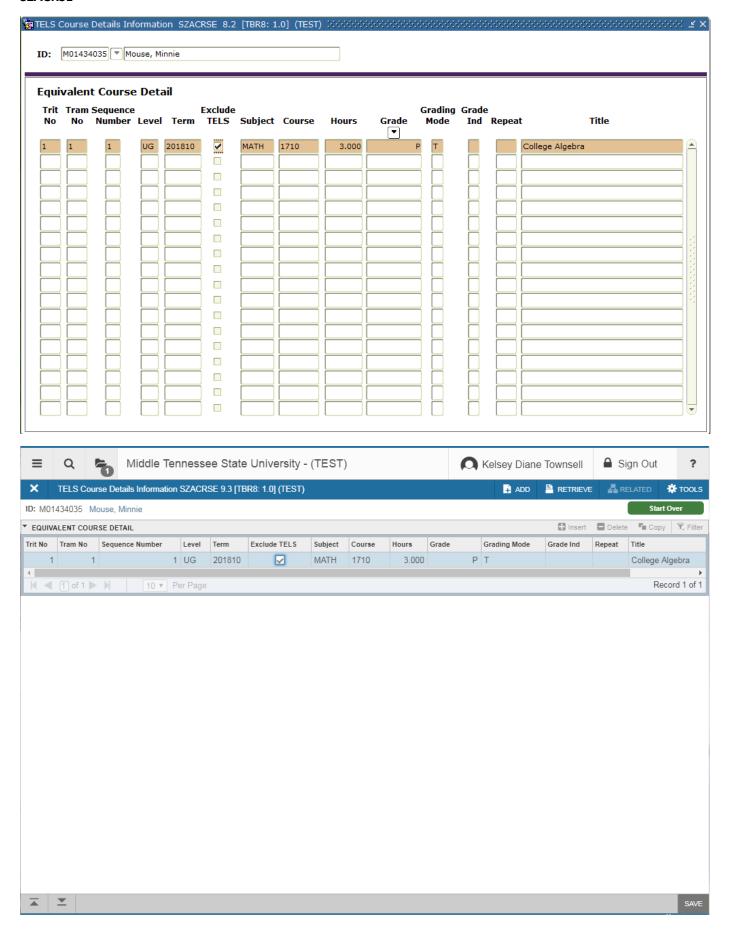

# SFAREGS - Drop approval required message not preventing registration

# (Registration)

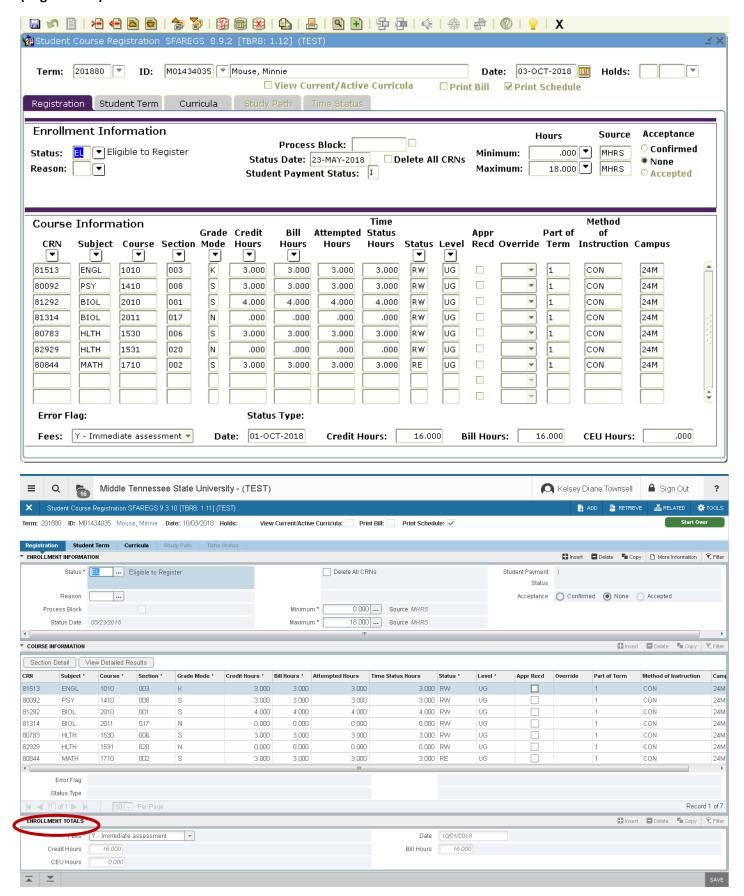

### **SFAREGS**

# (Student Term)

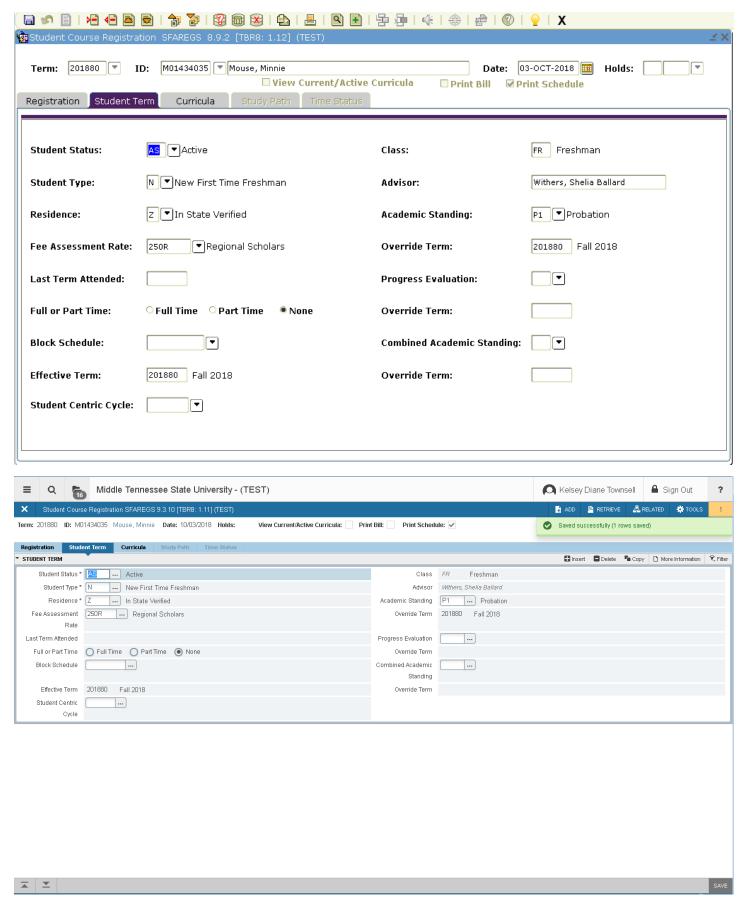

### **SHADEGR**

# (Learner Outcome)

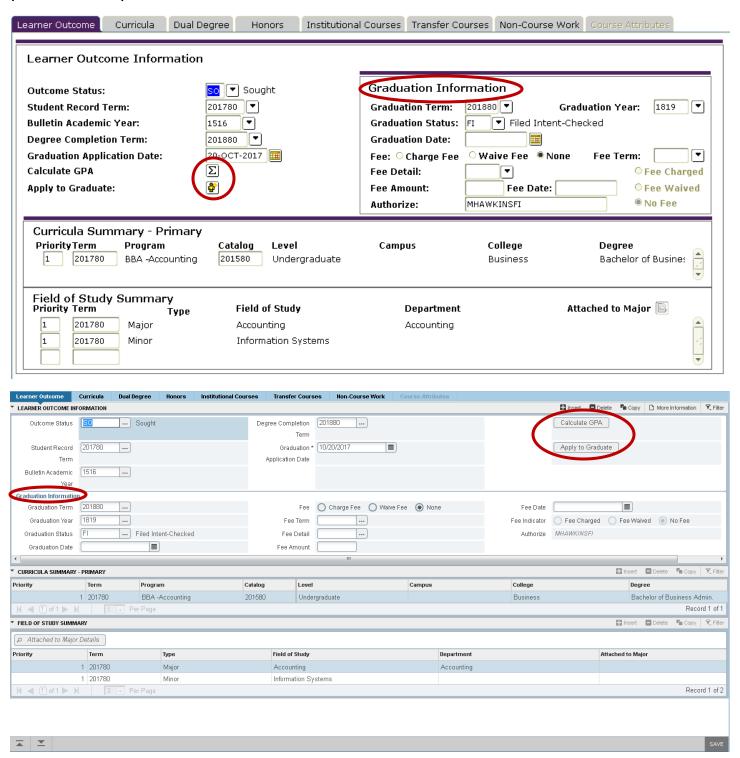

- \* Graduation Information now stacked under Learner Outcome Information
- Calculate GPA/Apply to Graduate buttons are no longer icons (not sure if these buttons are being used currently)

### **SAAEAPS**

# (Electronic Applications)

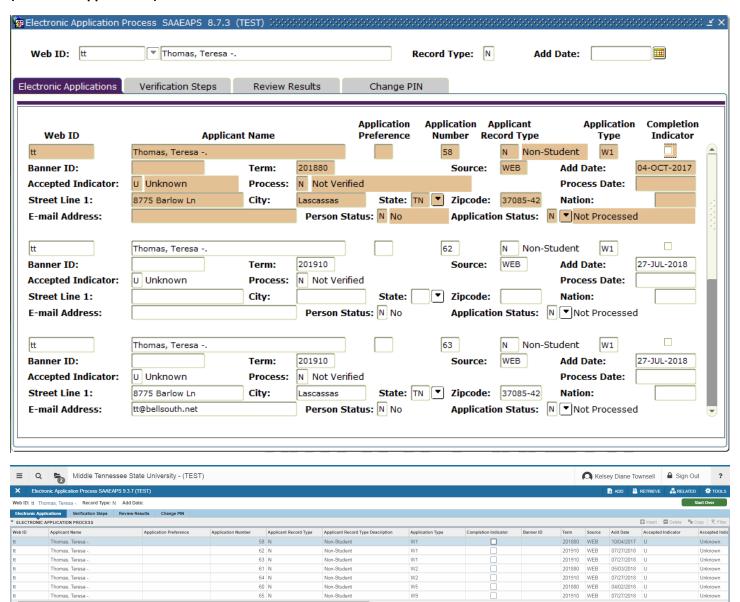

\* Consolidated each app to one line with a scroll bar

### **SAAETBL**

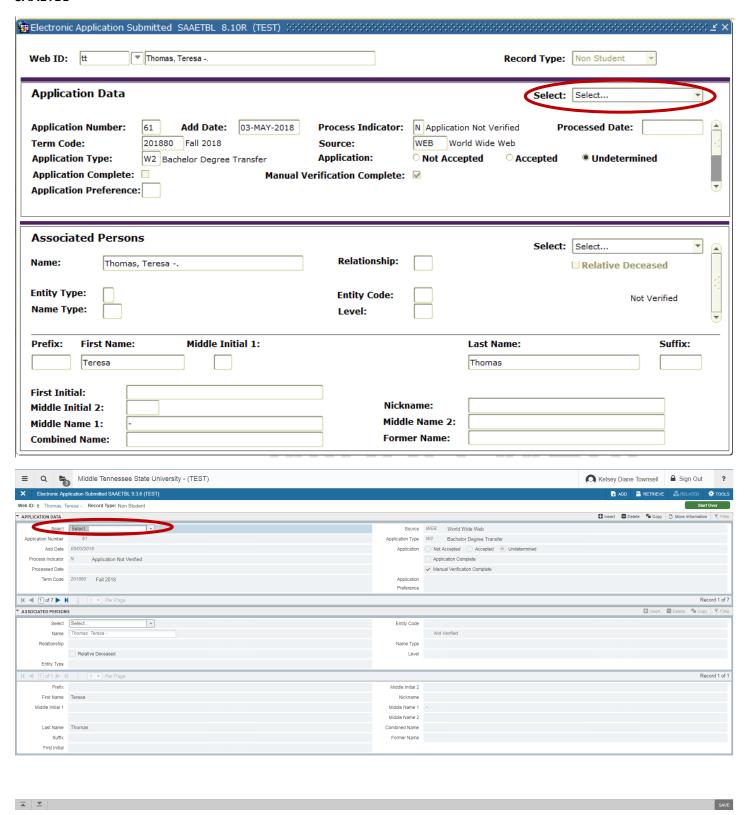

- \* Drop down Select sections moved to the left instead of the right
- \* Once you select an item from the drop down it opens a new box, you click return to get back to the Application Data main SAAETBL page

## **SPACMNT**

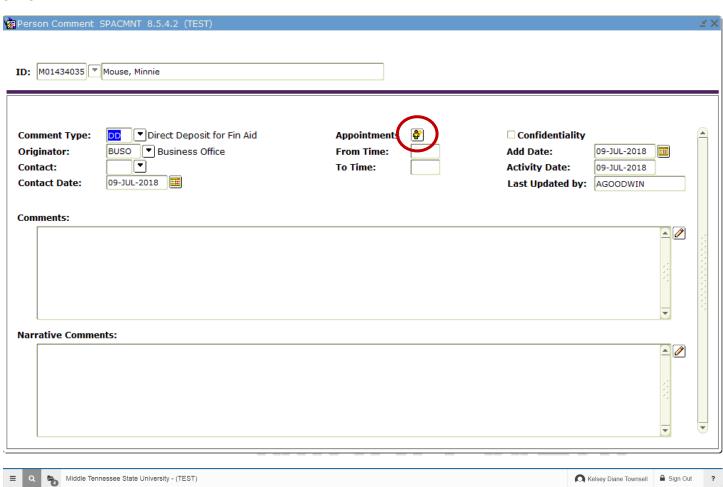

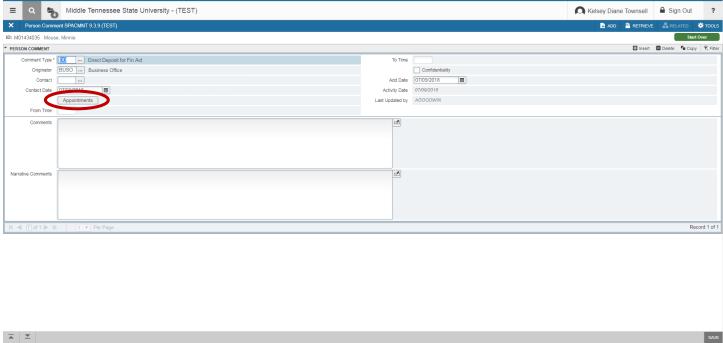